esc/e

# Leitfaden für die Einführung von

# EDI4 ALL EDI2 TXT

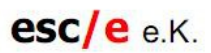

Stemwederberg Str. 120 32351 Stemwede

> Telefon 05773/9129-88 Telefax 05773/9917908

eMail: info@edi4all.de

## **Lizenznehmer**

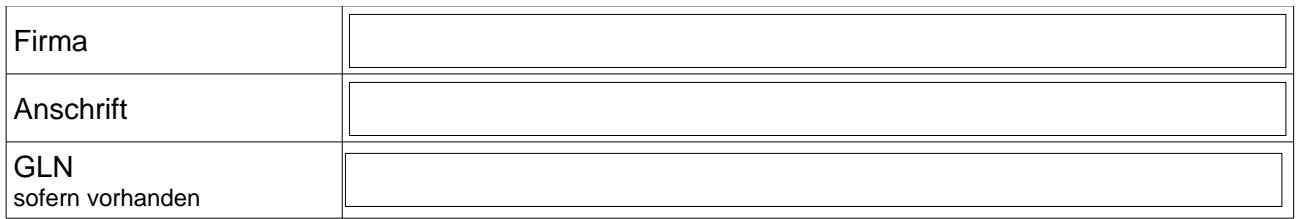

#### **Ansprechpartner**

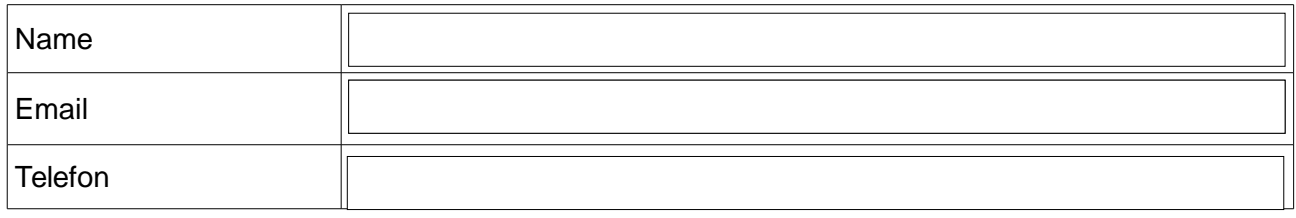

#### **EDI4ALL**

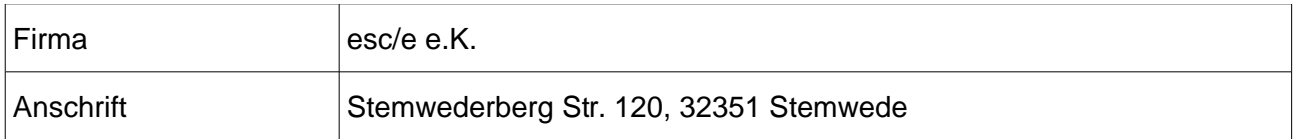

#### **Ansprechpartner**

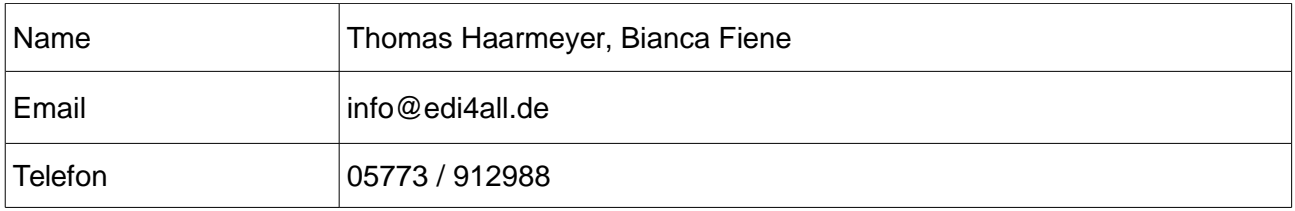

#### **Allgemeine Voraussetzungen**

EDIdmp (das EDI Datenmanagementprogramm) besitzt eine eigene Mandanten- und Adressverwaltung. In den Adressstammdaten werden die jeweiligen Belegempfänger mit mindestens ihrer GLN und den entsprechenden DFÜ-Verbindungsdaten hinterlegt. Aufgrund dieser Einstellungen erfolgt dann später die Zuordnung und die Auswahl des Versandweges.

Die Mandantenmaske enthält die eigenen Firmeneinstellungen und diese werden, sofern sie nicht über die Schnittstelle übergeben werden, bei der EDI-Konvertierung den jeweiligen Belegen zugeordnet.

Bei inhaltlichen Änderungen dieses Guides (z.B. Änderung des Betriebssystems, wechseln eines Ansprechpartners) oder nach Ablauf des ersten Jahres endet der kostenlose Support und ein Wartungsvertrag wird obligatorisch.

Es handelt sich hierbei um ein Lizenzgeschäft und nicht um ein Projektgeschäft.

Die Rechnungsstellung erfolgt nach unsererseitiger Fertigstellung, d.h. in der Regel nach der Abstimmung mit dem Belegempfänger und der anschließenden Auslieferung an den Kunden.

#### **Technische Installationen vor Ort**

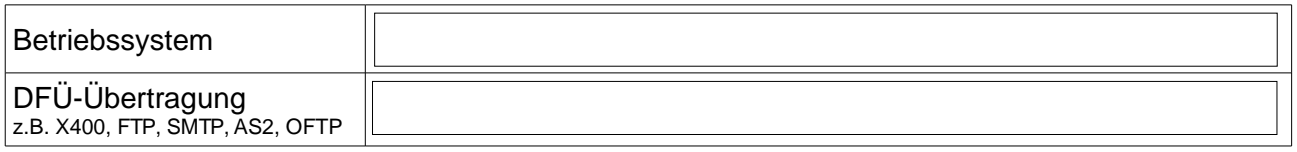

#### **Hinweise für den Systemadministrator**

Der Systemadministrator bzw. der Mitarbeiter vor Ort, der die Installation durchführt, sollte sicherstellen, dass bei Windows Serverbetriebssystemen sämtliche von esc/e e.K. zur Verfügung gestellten ausführbaren Programme in der Datenausführungsverhinderung (engl. Data Exception Prevention) als Ausnahme eingetragen sind.

Bei der Installation der Software muss darauf geachtet werden, dass diese ausreichende Schreibrechte besitzt, ggf. muss die Software mit entsprechenden Administratorrechten ausgestattet werden.

Zusätzlich müssen, auch gerade in der Anwendung im Netzwerk, alle Benutzerrechte durch den Administrator entsprechend freigegeben und gesetzt sein.

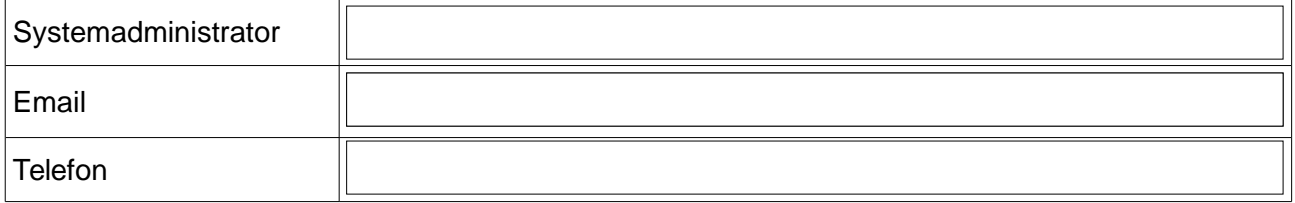

# **DFÜ-Installation**

Die eingesetzte DFÜ-Software muss vor Ort von einem sachkundigen Mitarbeiter oder dem Systemadministrator installiert und gewartet werden. Bei technischen Problemen mit der Installation oder der Anwendung der eingesetzten Software ist der jeweilige Hersteller zu kontaktieren. So ist z.B. für die X.400-Telebox die Hotline unter [www.service-viat.de](http://www.service-viat.de/) zuständig.

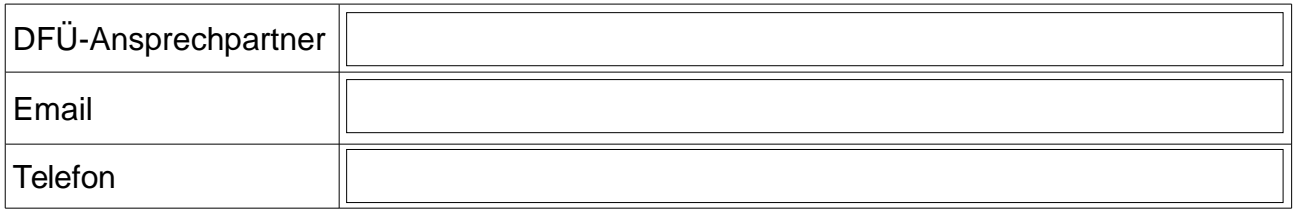

### **Hinweise für den ERP Partner**

Als Grundlage für die Programmierung sollte die abschließend von esc/e e.K. zur Verfügung gestellte ASCII-Schnittstellendatei dienen. Diese basiert auf der Schnittstellenbeschreibung, die auf der Internetseite<http://www.edi4all.de/asciiss.htm>zu finden ist. Darüber hinaus erhält diese individuelle Anpassungen für den jeweiligen Belegempfänger.

Der Aufruf von EDI4ALL erfolgt dann idealerweise ebenfalls aus dem ERP-System heraus, indem EDI4ALL.exe mit der Übergabedatei als Parameter gestartet wird.

Der Versand der EDI-Datei kann anschließend im EDIdmp gestartet werden.

Dieser Ablauf kann auch automatisiert werden, indem nach dem EDI4ALL-Aufruf, die EDIdmp.exe mit dem Parameter 'VERSAND' gestartet wird. Ein Aufruf der Befehle als Batch-Script ist ebenfalls möglich.

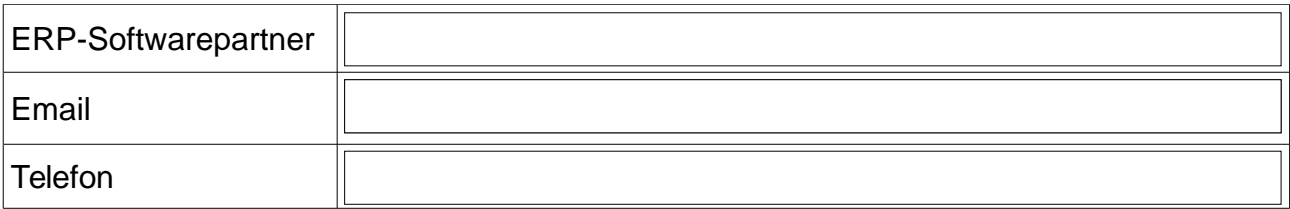

Datum, Unterschrift Lizenznehmer

Datum, Unterschrift EDI-Verantwortlicher

Datum, Unterschrift Systemadministrator

Datum, Unterschrift DFÜ-Ansprechpartner

Datum, Unterschrift ERP-Partner